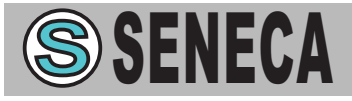

## **DD Funkempfangs- und Funkempfangs- und Sendemodul LoRa Sendemodul LoRa** *Z-LINK1-LO Z-LINK1-LO*

# *Installations Installations Handbuch Handbuch*

#### *Inhalte:*

- Allgemeine Eigenschaften
- Technische Spezifikationen
- Installation und Anschlüsse
- Funktionsweise des Netzes
- Programmierung
- Anzeige über LED
- Länder, in den die Geräte Z-LINK1
- benutzt werden können

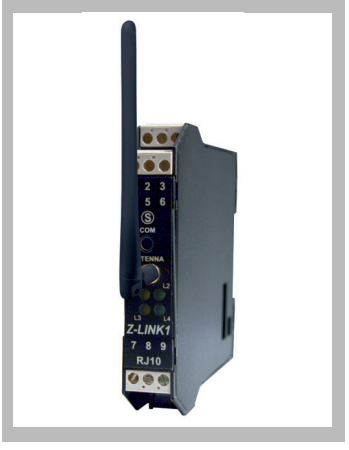

#### **SENECA s.r.l.**

Via Austria, 26 – 35127 – PADUA – ITALIEN Tel. +39.049.8705355 - 8705359 - Fax +39.049.8706287 Besuchen Sie für die Handbücher und Konfigurierungssoftware die Webseite: www.seneca.it

Dieses Dokument ist Eigentum der Gesellschaft SENECA srl. Ohne vorausgehende Genehmigung sind die Wiedergabe und die Vervielfältigung untersagt. Der Inhalt der vorliegenden Dokumentation entspricht den beschriebenen Produkten und Technologien. Die angegebenen Daten können aus technischen bzw. handelstechnischen Gründen abgeändert oder ergänzt werden.

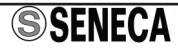

## *ALLGEMEINE EIGENSCHAFTEN*

Die Module Z-LINK1 bilden Kommunikationssysteme für die Erfassung und die Übertragung von Daten in der Prozesskontrolle sowie der zivilen und industrielle Automatisierung.

Sie basieren auf einem UHF-Funkmodem und gestatten die Kommunikation zwischen Modulen der Serie Z-PC über das ModBUS-Protokoll.

Z-LINK1 bildet eine neue Plattform für die Funkfrequenzkommunikation.

● Vereinfachte Verkabelung der Stromversorgung und des seriellen Busses über den Bus in der DIN-Schiene IFC EN 60715

- Konfigurierbarkeit der Funktionsweise über DIP-Switches.
- Serielle Kommunikation RS485 mit Protokoll MODBUS-RTU.
- Hohe Immunität gegen RF-Störungen.
- Transparent für das ModBUS-Protokoll.
- $\bullet$  Isolierung zwischen Kommunikation und Stromversorgung: 1.500 V $\circ$ .
- Funktionsweise BRIDGE oder REMOTE I/O

#### *TECHNISCHE SPEZIFIKATIONEN*

#### **Kommunikation**

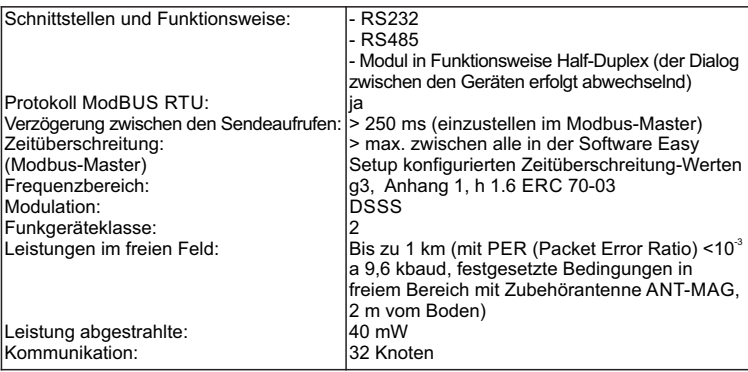

#### **Elektrische Eigenschaften**

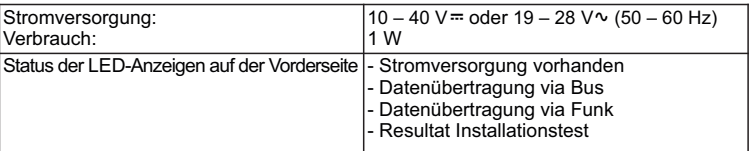

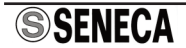

## **Thermomechanische Eigenschaften**

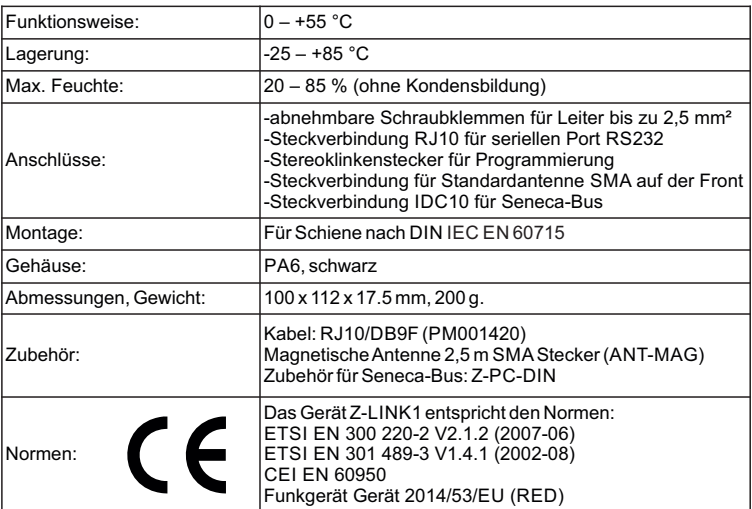

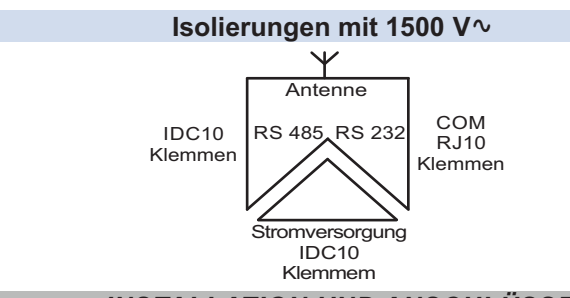

## *INSTALLATION UND ANSCHLÜSSE*

Das Modul wurde entwickelt für die Montage auf einer Schiene nach DIN IEC EN 60715, in vertikaler Position. Eine angemessene Belüftung der Module sicherstellen und verhindern, dass die Lüftungsschlitze verdeckt werden. Vermeiden Sie die Montage der Module über Geräten, die Wärme erzeugen; wir empfehlen die Montage im unteren Bereich der Tafel.

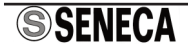

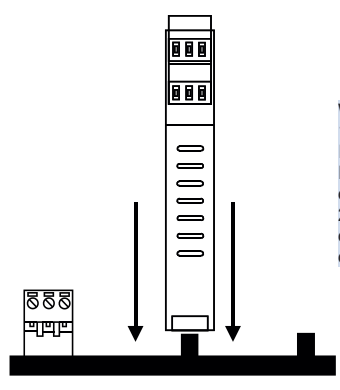

Wie auf der Abbildung illustriert: 1) Stecken Sie die hintere Steckverbindung IDC10 des Moduls in einen freien Slot der DIN-Schiene (falsches Einstecken aufgrund der Polung der Steckverbindungen unmöglich). 2) Zur Sicherung des Moduls in DIN-Schiene die beiden Haken anziehen an den Seiten der hinteren Steckverbindung IDC10 an.

#### **Bus-Steckverbindung für DIN-Schiene**

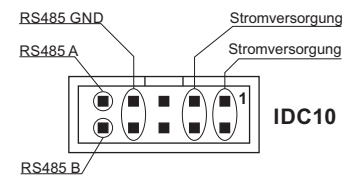

Auf der Abbildung wird die Bedeutung der verschiedenen Kontaktstifte der Steckverbindung IDC10 angegeben. falls die Signale direkt abgegriffen werden sollen.

## **Einsatz des Zubehörs Z-PC-DINAL2-17,5**

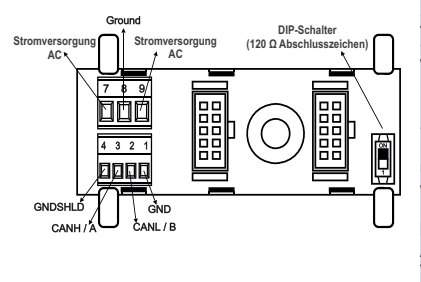

Bei Verwendung des Zubehörteils Z-PC-DINAL 2 - 17, 5 können die Signale an der Klemmleiste abgegriffen werden. Auf der Abbildung werden die Bedeutung der verschiedenen Klemmen und die Position der DIP-Switches (vorhanden in allen Halterungen für die DIN-Schiene, die unter den Zubehörteilen aufgeführt werden) für die Terminierung des CAN-Netzes angegeben (nicht verwendet beim Modbus-Netz). G N D S H L D : Abschirmung zum Schutz der Verbindungskabel(empfohlen).

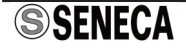

## **Stromversorgung und RS485 über Klemmen**

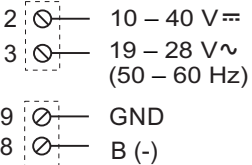

Die Kommunikation RS485 ist auch an den Klemmen 7, 8 und 9 vorhanden, wie auf der folgenden Abbildung gezeigt. Die elektrischen Anschlüsse der Stromversorgung und der Kommunikation RS485 werden sowohl an den Klemmen, als auch am Bus der DIN-Schiene vorgenommen.

#### **Serielle Port RS232, nur für die Programmierung**

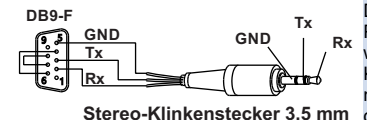

7 A (+)

Der frontale COM-Port kann nur für die Programmierung des Z-LINK1 verwendet werden. Das Anschlusskabel DB9 Stereo-Klinkenstecker 3,5 mm kann wie auf der nebenstehenden Abbildung gezeigt hergestellt oderalsZubehörerworben werden.

## **Serieller Port RS232 über RJ10 oder Klemmen**

Das Modul Z-LINK1 weist den Kommunikationsport RS232 über Steckverbindung RJ10 oder Klemmen 4, 5, 6 und 1 auf, wie auf der folgenden Abbildung gezeigt. Der Port RJ10 ist die physische Reproduktion des Signals RS485 via Funk in RS232

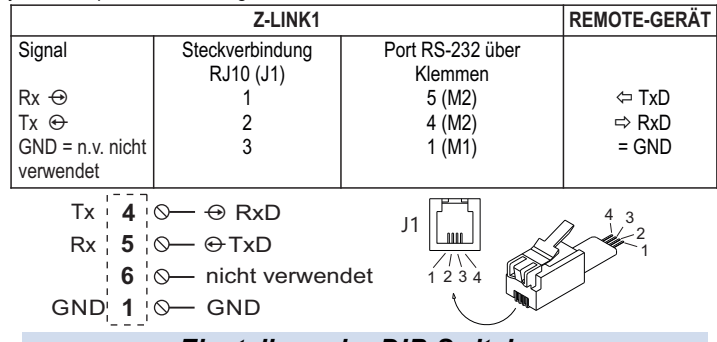

## *Einstellung der DIP-Switches*

#### *Werkseinstellungen*

Das Instrument verlässt das Werk mit allen DIP-Switches in der Position 000000. Die Position der DIP-Switches definiert die Funktionsweise und die Kommunikationsparameter des Moduls.

In allen folgenden Tabellen entspricht die Angabe ● DIP-Switch in 1 (ON); keine Angabe entspricht DIP-Switch in 0 (OFF).

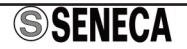

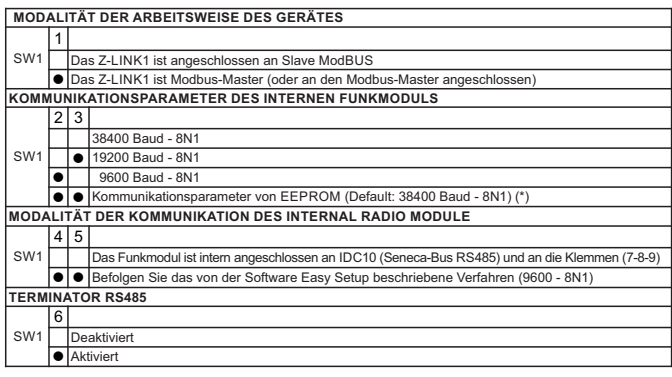

(\*) Sämtliche Änderungen müssen mit der Software Easy Setup vorgenommen werden.

## *FUNKTIONSWEISE DES NETZES*

#### *Gemeinsame Nutzung der Netzidentifizierung*

Alle Geräte Z-LINK1 werden mit der gleichen Netzidentifizierung (0xD0D0 = 53456) geliefert und daher wurde das Binding bereits vorgenommen (Default: alle Z-LINK1 können miteinander kommunizieren).

Falls es erforderlich, unabhängige Netze im gleichen Abdeckungsbereich einzurichten, ist es möglich, die Netze logisch voneinander zu trennen, indem die Netzidentifizierung der betroffenen Geräte geändert wird (die Software Easy Setup verwenden).

#### **ANMERKUNG: Beim ersten Starten kann der Aufbau der Funkverbindung zwischen den Geräte Z-LINK1 einige Minuten dauern, die sich Z-LINK1 intern initialisieren müssen.**

#### *Montage und Konfigurierung der Geräte Z-LINK1*

Benutzen Sie für die Installation und die Konfigurierung der einzeln Z-LINK1 eines Netzes **die Software Easy Setup.**

Jedes einzelne Z-LINK1 kann konfiguriert werden für die Funktionsweise:

- **BRIDGE**: das Z-LINK1 verfügt nicht über eine aktive CPU. Zur Vervollständigung der Konfigurierung einstellen, ob das Z-LINK1 an den Modbus Master (SPS, PC usw.) und Modbus Slave am physischen Bus angeschlossen ist oder ob das Z-LINK1 nur an die Module Modbus Slave am physischen Bus angeschlossen ist.

- **REMOTE I/O**: das Z-LINK1 verfügt über eine aktive CPU.

#### **DIE KOMMUNIKATIONSPARAMETER DER CPU MASTER (DIE DIE SLAVE MODBUS ABFRAGT) SIND DIE GLEICHEN DES INTERNEN FUNKMODULS.**

Zur Vervollständigung der Konfigurierung einstellen, ob das Z-LINK1 der Modbus Master ist.

Zur Vervollständigung der Konfigurierung des Moduls Z-LINK1 das Verfahren befolgen, das von der Konfigurierungssoftware Easy Setup vorgegeben wird, die von der Web-Site: www.seneca.it

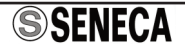

#### *Fehlen eines Geräts Slave in einem aus Z-LINK1 bestehenden Netz*

Nehmen wir an, ein Modbus-System besteht aus: einem Netz aus installierten Z-LINK1 mit einigen Slave-Geräte, die direkt via Bus daran angeschlossen sind, und einem PC als Modbus Master (mit einem Z-LINK1, angeschlossen via Bus). Wenn ein Modbus-Slave-Gerät (zum Beispiel ein Z-4AI, direkt angeschlossen an ein Z-LINK1 via lokalen Bus) während einer Abfrage von Modbus Master nicht vorhanden ist, kann an einigen abgefragten Slave-Geräten (Z-8TC) eine Zeitüberschreitung Meldung beobachtet werden.

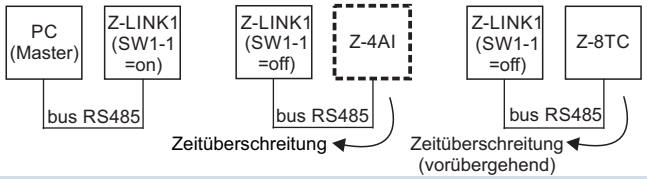

Nach einem Intervall von ca. einer Minute verschwindet die Zeitüberschreitung Meldung von den effektive im Netz vorhandenen Slave-Geräten und diese antworten wieder korrekt auf die abfragen des Masters. Das soeben beschrieben Verhalten ist auch gültig, wenn das Gerät Z-LINK1, angeschlossen an das betreffende Modbus-Slave-Gerät, nicht vorhanden ist (zum Beispiel Z-LINK1 angeschlossen an Z-4AI via lokalen Bus)

#### **Das Z-LINK1 ist in der Lage, die Pfade des Netzes mit normalerweise sehr viel längeren Zeitüberschreitung-Zeiten des Modbus-Masters zu erfassen.**

Daher setzt der PC (Modbus-Master ) weiterhin abfragen, während das Netz noch damit beschäftigt ist, das nicht vorhandene Element zu finden. Die Anfragen, die in das Netz eingehen, während dieses mit der Bearbeitung einer anderenAnfrage beschäftigt ist, werden übergangen und führen zu Fehlern an den in der Liste folgenden Slaves (vorübergehender Zeitüberschreitung).

#### *Anmerkungen*

- Nur für das Modul Z-LINK1, konfiguriert in Modalität REMOTE I/O als Master, ist die max. Anzahl derEingänge/Ausgänge,die in derWiederholungskarte I/Oeingestelltwerden können:

- 20 im Fall von digitalen Eingängen/Ausgängen
- \* 50 im Fall von analogen Eingängen/Ausgängen

- Die Software Easy Setup gestattet es, den Status der digitalen Ausgänge zu negieren, bezogen auf den entsprechenden Eingang; sie gestattet es, die analogen Eingänge zu skalieren, indem die Werte an den entsprechenden analogenAusgängen wiederholt werden. In beiden Fällen ist die Verwaltung der Fails möglich.

- Wir empfehlen, die Ausgänge (digitale oder analog) im lokalen Bus des Modbus Master anzuschließen

- Das Master-Modul M nimmt beim ersten Start eine Kontrolle der effektiv an das Netz angeschlossenen Slave-Module vor.Aus diesem Grund zuerst die Stromversorgung der Module Z-LINK1 «Slave» und erst anschließend die des Moduls Z-LINK1 «Master» einschalten.

- Auf der Seite für die Easy-Setup-Konfiguration der Software-Test gibt es einen Inkrementalzähler zum Anzeigen alle Fehler in den angeschlossenen Modulen sowie der Qualität der Funkkommunikation des Netzes. An jedem Modul der angezeigten Eingang/ Ausgang-Karte ist vorhanden ein Flag zeigt eventuelle Lese/Schreibfehler der E./A. an.

#### *Normale Benutzung des Netzes*

Zur bestmöglichen Benutzung der Geräte muss berücksichtigt werden alle Abschnitte des Busses RS485, dieaneinGerätZ-LINK1angeschlossensind,müsseningeeigneterWeisepolarisiertundterminiertsein.

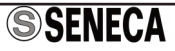

## *PROGRAMMIERUNG*

Das Tool zur Programmierung und Konfigurierung des Produkts (Easy Setup) kann kostenlos von der Website www.seneca.it herunter geladen werden.

Die Programmierung des Moduls kann nur über die frontale Steckverbindung (COM) und nur mit der Software Easy Setup erfolgen, wobei darauf geachtet werden muss, dass die Kommunikationsparameter richtig eingestellt werden. Nehmen Sie für die Programmierung des Geräts in jedem Fall auf dieAngaben in der Software Easy Setup Bezug.

## *ANZEIGE ÜBER LED*

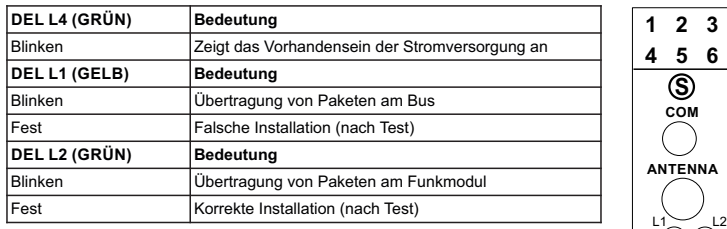

Die LED L3 wird nicht verwendet.

Beim Einschalten der Stromversorgung des Z-LINK1 wird die Einschaltung mit dem folgendenAnzeigeverfahren identifiziert:

- 1. Aufleuchten aller LEDs (L1-L2-L4) für ca. 1 Sekunde
- 2. Abschaltung aller LEDs (L1-L2-L4) für ca. 2 Sekunden
- 3. Aufleuchten aller LEDs (L1-L2-L4) für ca. 50 Sekunden
- 4. Abschaltung aller LEDs (L1-L2-L4) für ca. 2 Sekunden
- 5. Beginn Standardanzeigeverfahren (L4 blinkt)

Die direkt an der Übertragung der Nachrichten beteiligten Geräte können auch beiden LEDs L1 und L2 blinken oder nur auf L2. Im ersten Fall handelt es sich um Endgeräte, im zweiten hingegen um zwischengeschaltete Geräte, die nur die Funktion haben, das Paket via Funk weiterzuleiten. **ANMERKUNG: Die Geräte Z-LINK1 sind nicht geeignet für Sicherheitsanwendung in zivilen und industriellen Umgebungen.**

## *LÄNDER, IN DENEN DAS Z-LINK1 BENUTZT WERDEN KANN*

Die Länder, in denen die Geräte Z-LINK1 benutzt werden können, sind mit ERC REC 70-03 (Anhang 1, G3) kompatibel: Österreich, Belgien, Bulgarien, Tschechische Republik, Zypern, Dänemark, Estland, Finnland, Frankreich, Deutschland, Griechenland, Ungarn, Island, Irland, Italien, Lettland, Liechtenstein, Litauen, Luxemburg, Malta, Niederlande, Norwegen, Polen, Portugal, Rumänien, Slowakei, Slowenien, Vereinigtes Königreich, Schweiz, Schweden,Albanien, Bosnien Herzegowina, Kroatien, Moldawien, Mazedonien, Serbien und Montenegro, Türkei.Ausgeschlossen sind: Russland, Ukraine und Georgien.

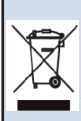

Entsorgung von elektrischen und elektronischen Abfällen (anwendbar innerhalb der Europäischen Union sowie in anderen Ländern mit Abfalltrennung). Das Symbol auf dem Produkt oder auf der Verpackung zeigt an, dass das Produkt nicht als Haushaltsabfall entsorgt werden darf. Es muss hingegen einer Sammelstelle für elektrischen und elektronischen Abfall zugeführt werden. Stellen Sie sicher, dass das Produkt ordnungsgemäß entsorgt wird und, dass potentielle negative Auswirkungen auf die Umwelt oder die menschliche Gesundheit vermieden werden, die durch eine unsachgemäße Entsorgung des Produkts verursacht werden könnten. Das Recycling der Materialien trägt zum Schutz der natürlichen Ressourcen bei. Bei wenden Sie sich für weitergehende Informationen zu Entsorgung an die zuständige Behörde in Ihrer Stadt oder an den Händler, bei dem Sie das Produkt erworben

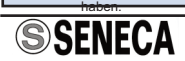

**123 456 S**

**COM**

**ANTENNA**

*Z-LINK1* **789 RJ10**

 $\overline{\phantom{a}}$ L3

L4